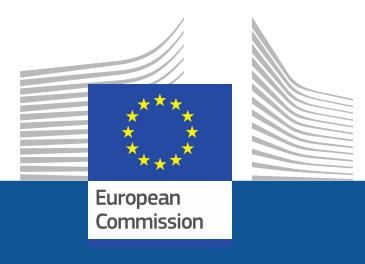

# **Návod na registráciu**

Ako sa zaregistrovať na portáli fluórovaných skleníkových plynov (angl. F-Gas) a v licenčnom systéme pre fluórované uhľovodíky (HFC)

*november 2021*

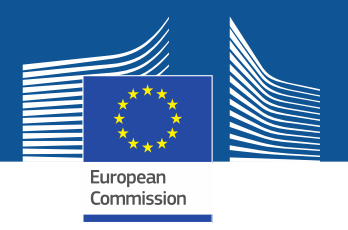

# **Právne požiadavky**

Portál fluórovaných skleníkových plynov (angl. F-Gas) a licenčný systém pre fluórované uhľovodíky (portál F-Gas a licenčný systém pre HFC) bol zriadený v súlade s článkom 17 nariadenia o F-[plynoch \(EÚ\) č.](https://eur-lex.europa.eu/legal-content/SK/TXT/?uri=CELEX%3A32014R0517&qid=1608306002561) 517/2014 a vykonávacím nariadením Komisie (EÚ) 2019/661 z 25. apríla 2019 o zabezpečení bezproblémového fungovania elektronického registra kvót na uvádzanie [fluórovaných uhľovodíkov na trh. Podniky so sídlom mimo EÚ by mali venovať](https://eur-lex.europa.eu/legal-content/SK/TXT/?uri=CELEX:32019R0661) pozornosť aj [vykonávaciemu nariadeniu Komisie \(EÚ\) 2021/980 zo 17.](https://eur-lex.europa.eu/legal-content/SK/TXT/?uri=CELEX:32021R0980) júna 2021.

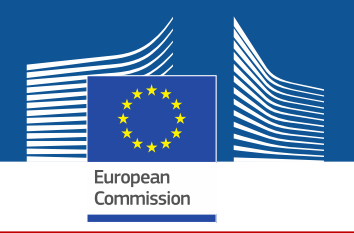

https://ec.europa.eu/clima/eu-action/fluorinated-greenhouse-gases/f-gas-portal-hfc-licensingsystem-quota-allocation-authorisation-and-reporting en

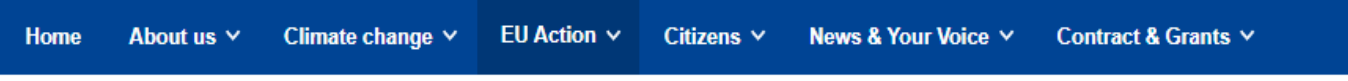

European Commission  $\triangleright$  ...  $\triangleright$  EU Action  $\triangleright$  Fluorinated greenhouse gases  $\triangleright$  F-gas Portal & HFC Licensing System: Quota allocation, authorisation and reporting

Do portálu F-Gas a licenčného systému pre **HFC** vstúpte bud' priamo **Cez** webové sídlo **GR CLIMA...** 

# **F-gas Portal & HFC Licensing System: Quota allocation, authorisation** and reporting

This page provides information on

- Import and export licensing requirements
- . Quota allocation for bulk HFC importers and producers
- . Quota authorisation for importers of HFC-precharged equipment

# Import and export licensing requirements

Prior to carrying out any activities that fall under Regulation (EU) 517/2014 (EN) .... (the 'F-gas Regulation') the undertaking shall register in the F-gas Portal & HFC licensing system.

This is mandatory for companies to receive a quota, for importers of equipment containing HFCs, and for all entities supplying or receiving exempted gases such as those hydrofluorocarbons (HFCs) imported for destruction, for use as feedstock, directly exported in bulk, as well as for use in military equipment, in semiconductor manufacture or for metered dose inhalers (MDIs).

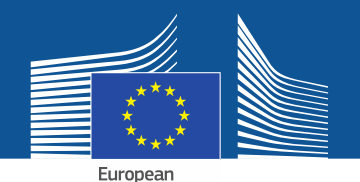

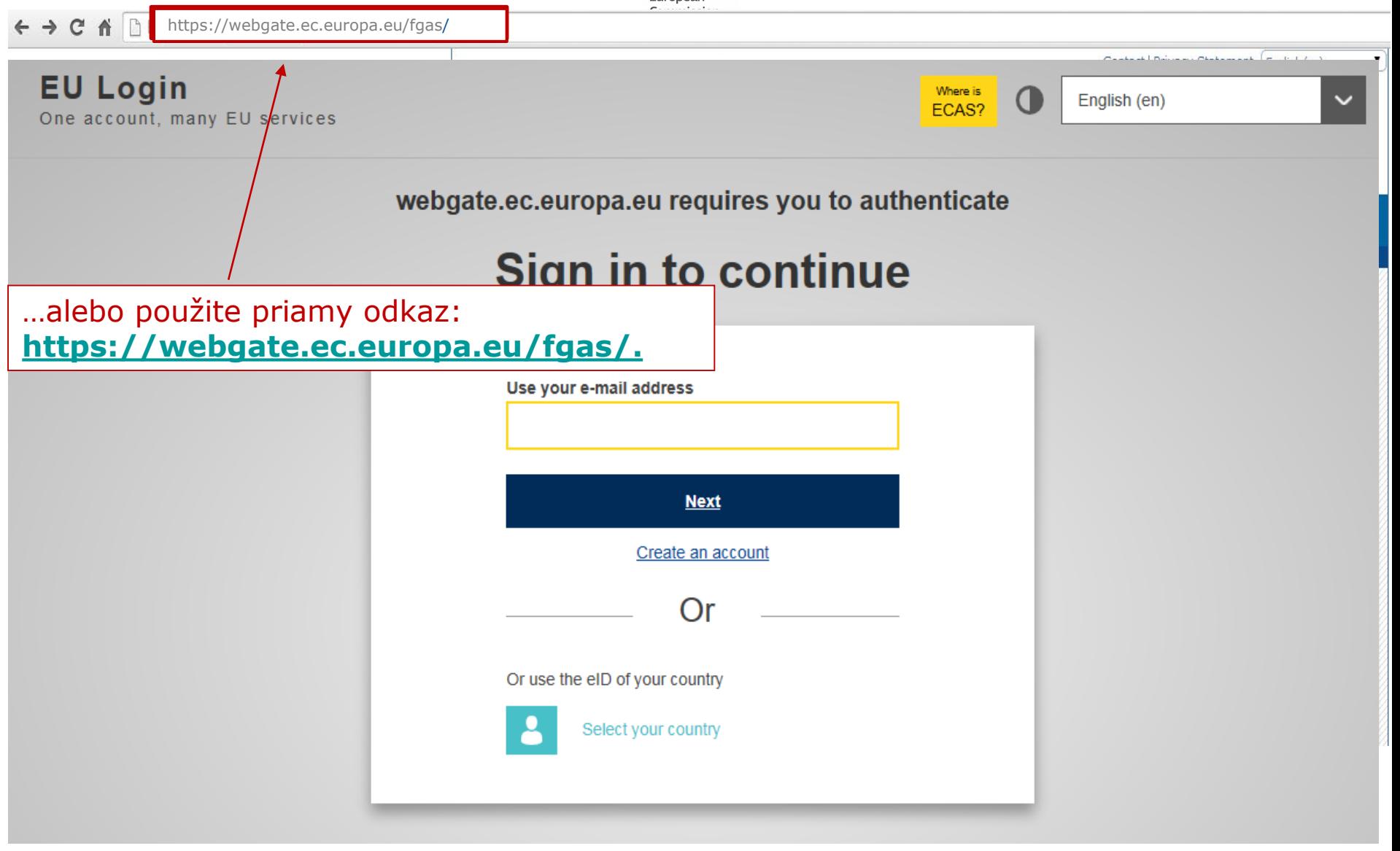

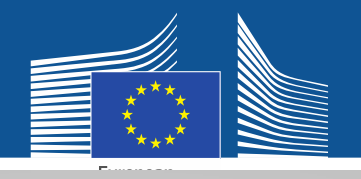

#### **EU Login** One account, many EU services

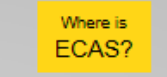

English (en)

 $\bf{O}$ 

# **Sign in to continue**

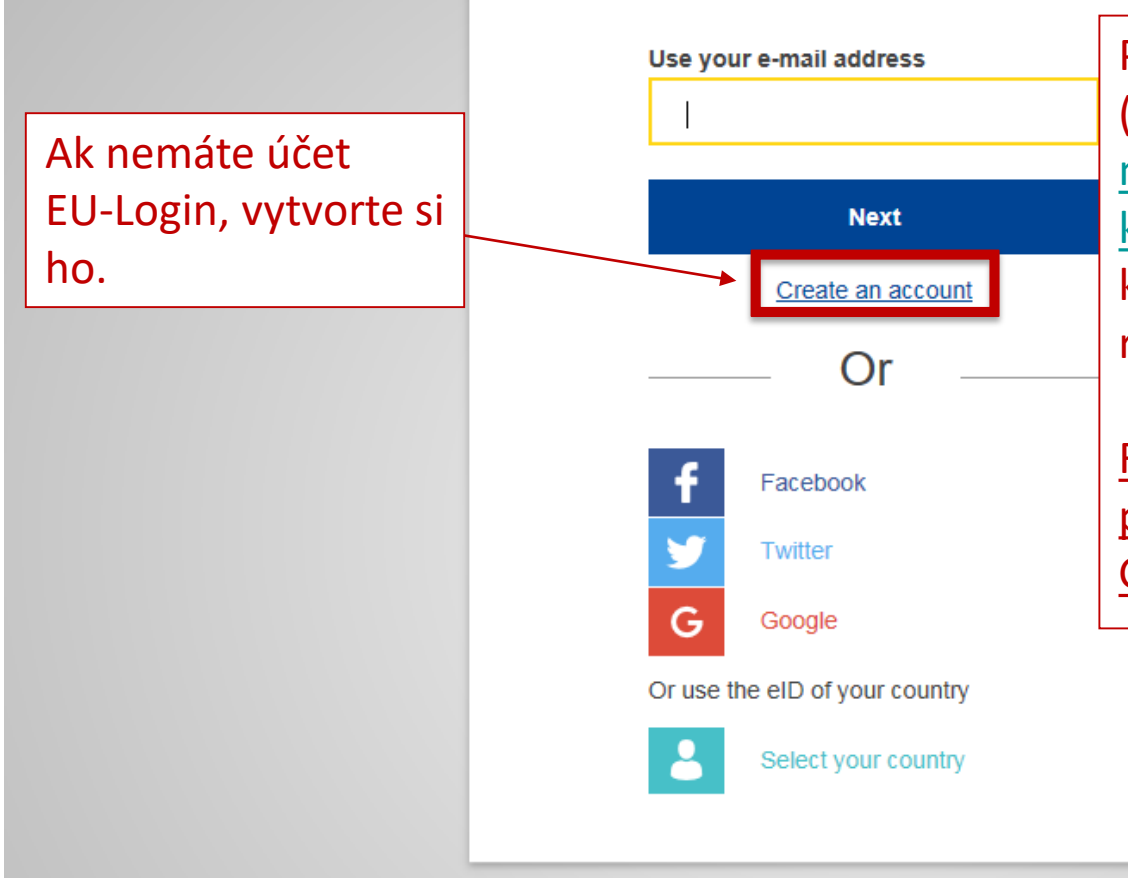

Pri prvej registrácii použite pracovnú (osobnú) e -mailovú adresu, napr. [meno.priezvisko@názovorganizácie.](mailto:meno.priezvisko@n%C3%A1zovorganiz%C3%A1cie.krajina/com) krajina /com. Zabezpečí sa tým kompatibilita so súvisiacimi rozhraniami.

Rovnaká e-mailová adresa by sa mala použiť na prihlásenie na portáli F - Gas a v licenčnom systéme pre HFC.

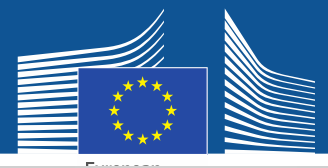

# **Create an account**

Vložte svoje registračné údaje. E-mailová adresa by mala byť rovnaká ako adresa vo vašom účte EU-Login a mala by byť osobnou pracovnou emailovou adresou: meno.priezvisko@názovorgan izácie.krajina/com.

Ďalšie informácie o bezpečnosti údajov nájdete na adrese: https://webgate.ec.europa.eu /ods2/static/documents/fgas/ security-statement-fgasportal.pdf.

#### Help for external users

**First name** 

Anna

**Last name** 

Smith

#### E-mail

Anna.Smith@companyname.com

Confirm e-mail

Anna.Smith@companyname.com

#### E-mail language

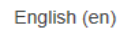

#### **Enter the code**

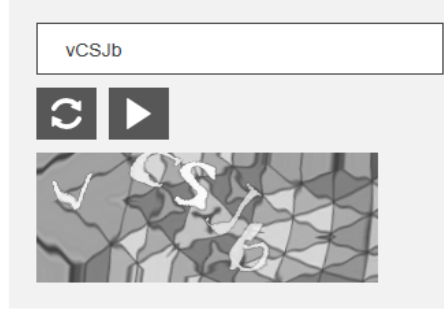

 $\boxtimes$  By checking this box, you acknowledge that you have read and understood the privacy statement

**Create an account** 

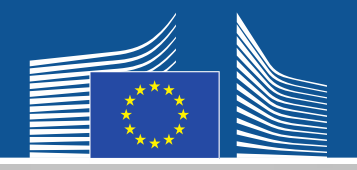

### **EU Login** One account, many EU services

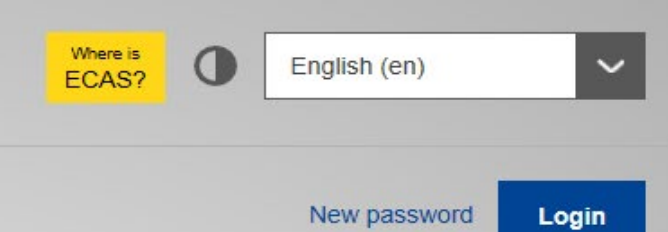

Potvrdenie o registrácii vám bude doručené e-mailom.

# **Create an account**

Thank you for registering, you will receive an e-mail allowing you to complete the registration process.

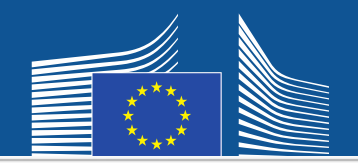

 $\leftarrow \rightarrow$  C  $\leftarrow$  T https://webgate.ec.europa/fgas/ Contact | Privacy Statement | English (en)  $\mathbf{v}$ **EU Login** Where is  $\mathbf 0$ English (en) ECAS? One account, many EU services Potom sa vráťte na webgate.ec.europa.eu requires you to authenticate uvedené webové **Sign in to continue** sídlo a prihláste sa pomocou nového hesla. Systém vás Use your e-mail address presmeruje na portál F -Gas a do licenčného **Next** systému pre HFC. Create an account Or Or use the eID of your country Select your country

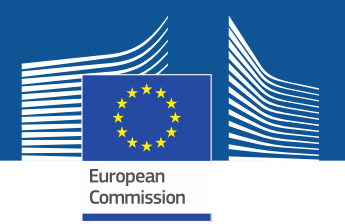

**WELCOME USER 3 USER 3** 

**& LOGOUT** 

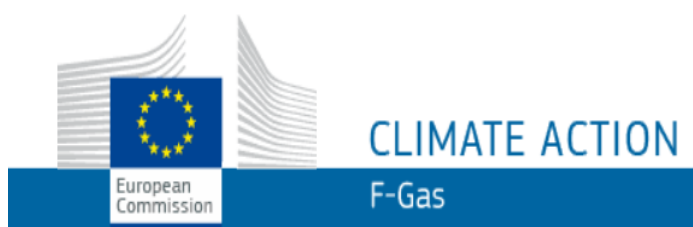

European Commission > Climate Action > Policies > Fluorinated Gases > Portal

# **WELCOME TO THE FGAS PORTAL**

The FGAS Portal is an electronic system that allows you to

(i) register in the HFC Registry,

(ii) apply for HFC quotas, have quotas allocated to you and manage your quotas,

(iii) report on fluorinated greenhouse gases, according to the F-Gas Regulation (Regulation (EC) No 517/2014).

### **CHECK IF YOUR ORGANISATION IS ALREADY REGISTERED**

To start using the FGAS Portal please check first if your organisation is already registered. Depending on your type of organisation you have to provide either your VAT number or your reference number and then click on the check button.

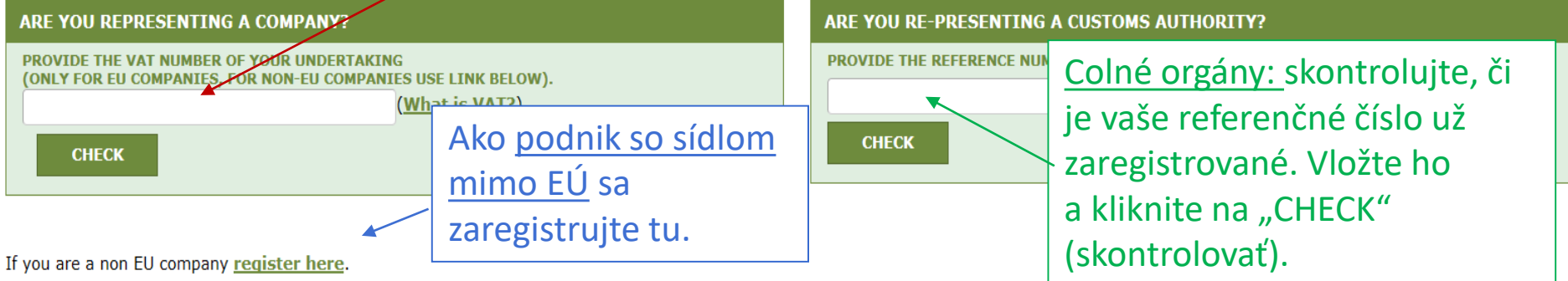

Pri prvom vstupe do systému budete musieť overiť, či je váš podnik už zaregistrovaný. Zadajte svoje IČ DPH a kliknite na "CHECK" (overiť).

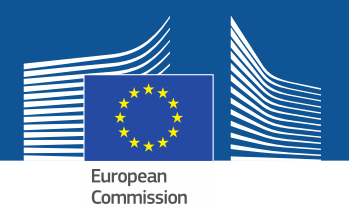

**WELCOME USER 3 USER 3** 

 $Q$  LOGOUT

# **CLIMATE ACTION**  $F-Gas$

European Commission

European Commission > Climate Action > Policies > Fluorinated Gases > Portal

### **WELCOME TO THE FGAS PORTAL**

The FGAS Portal is an electronic system that allows you to

(i) register in the HFC Registry,

(ii) apply for HFC quotas, have quotas allocated to you and manage your quotas,

(iii) report on fluorinated greenhouse gases, according to the F-Gas Regulation (Regula

#### **CHECK IF YOUR ORGANISATION IS ALREADY REGISTERED**

To start using the FGAS Portal please check first if your organisation is already registered. Depending on your type of organisation you have to frovide either your VAT number or your reference number and then click on the check button.

v registrácii.

#### ARE YOU REPRESENTING A COMPANY?

PROVIDE THE VAT NUMBER OF YOUR UNDERTAKING (ONLY FOR EU COMPANIES, FOR NON-EU COMPANIES USE LINK BELOW).

BF123456789

**CHECK** 

(What is VAT?)

#### ARE YOU RE-PRESENTING A/CUSTOMS AUTHORITY?

**PROVIDE THE REFERENCE NUMBER OF YOUR CUSTOMS AUTHORITY 0** 

Potom ako systém overí, že podnik/colný orgán

nie je už zaregistrovaný, pokračujte

**CHECK** 

YOU ARE NOT REGISTERED IN THE FGAS PORTAL. PROCEED WITH THE REGISTRATION OF YOUR ORGANISATION.

**REGISTER NEW ORGANISATION** 

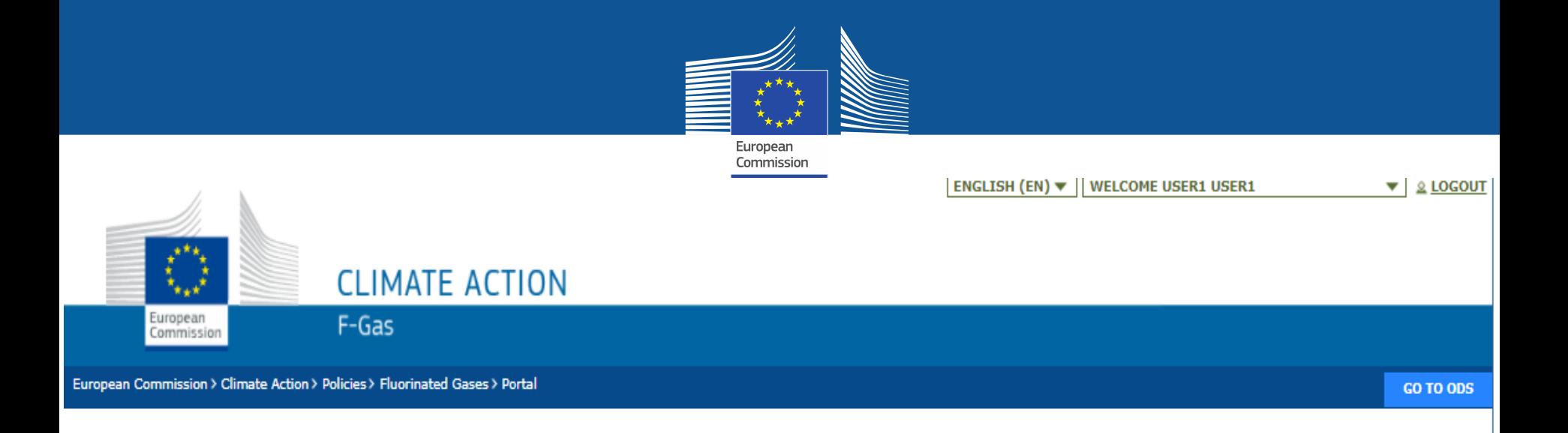

### **REGISTRATION FORM**

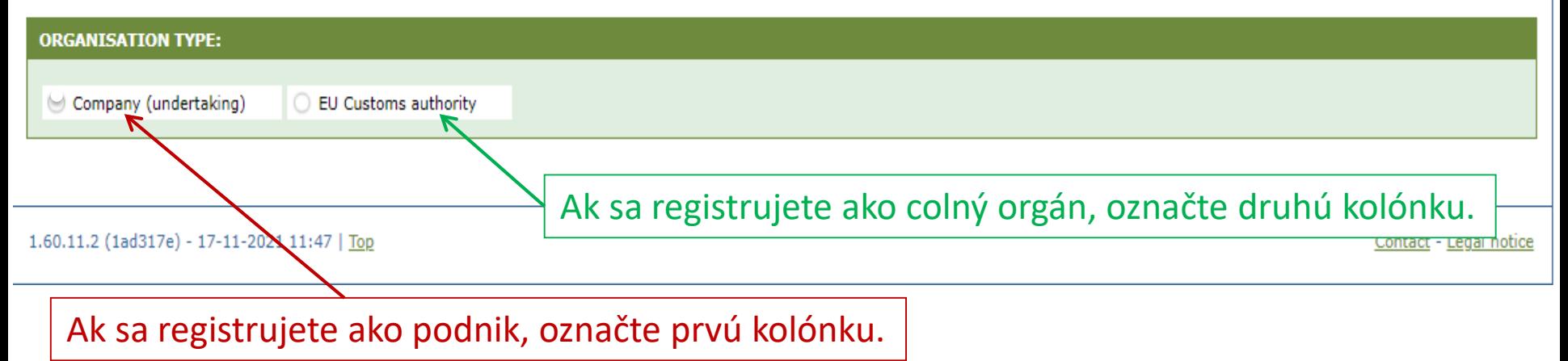

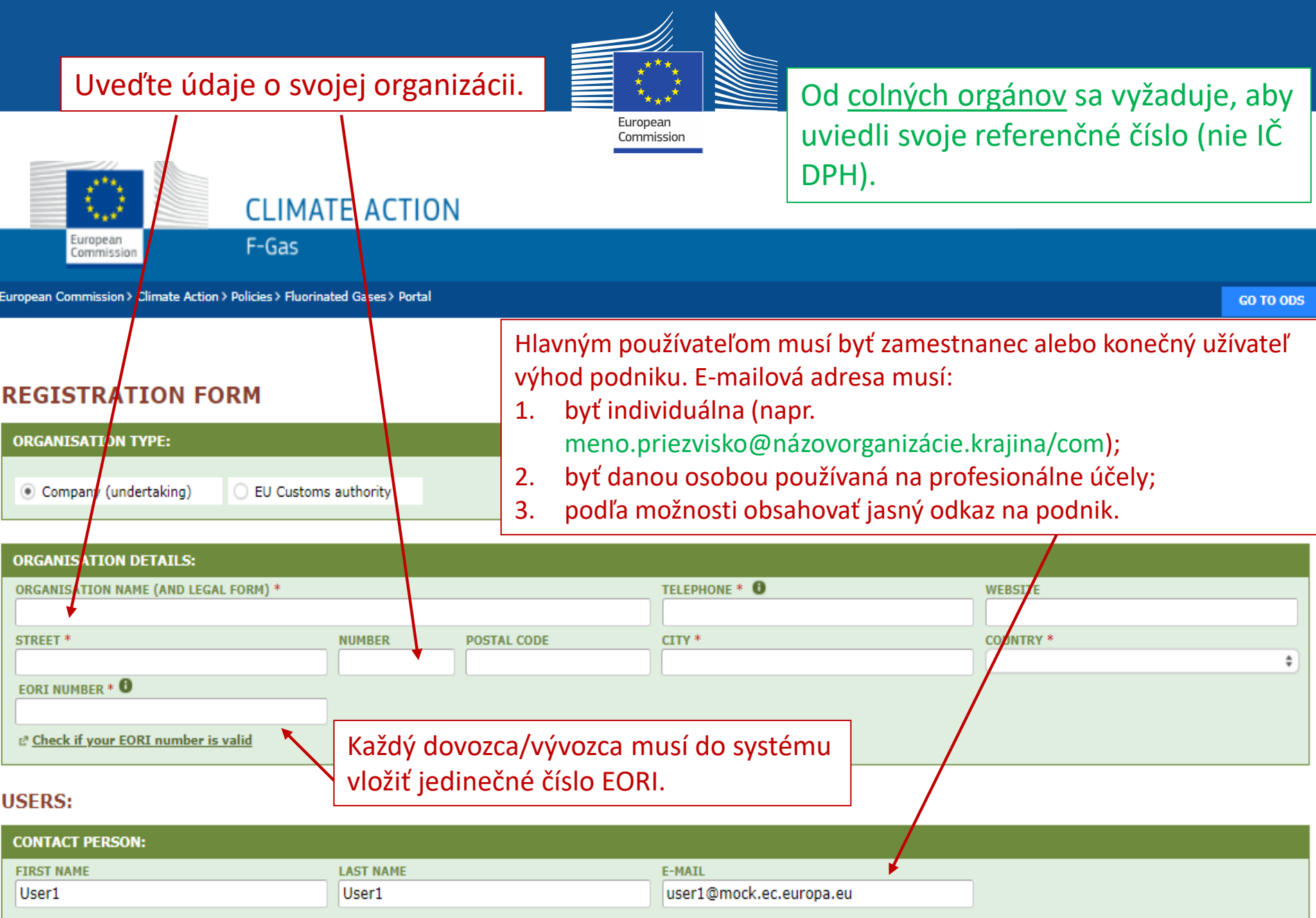

I have the authority to perform all obligations and relevant activities related to the registry on behalf of the registered undertaking such that they become legally binding

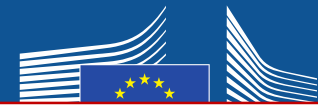

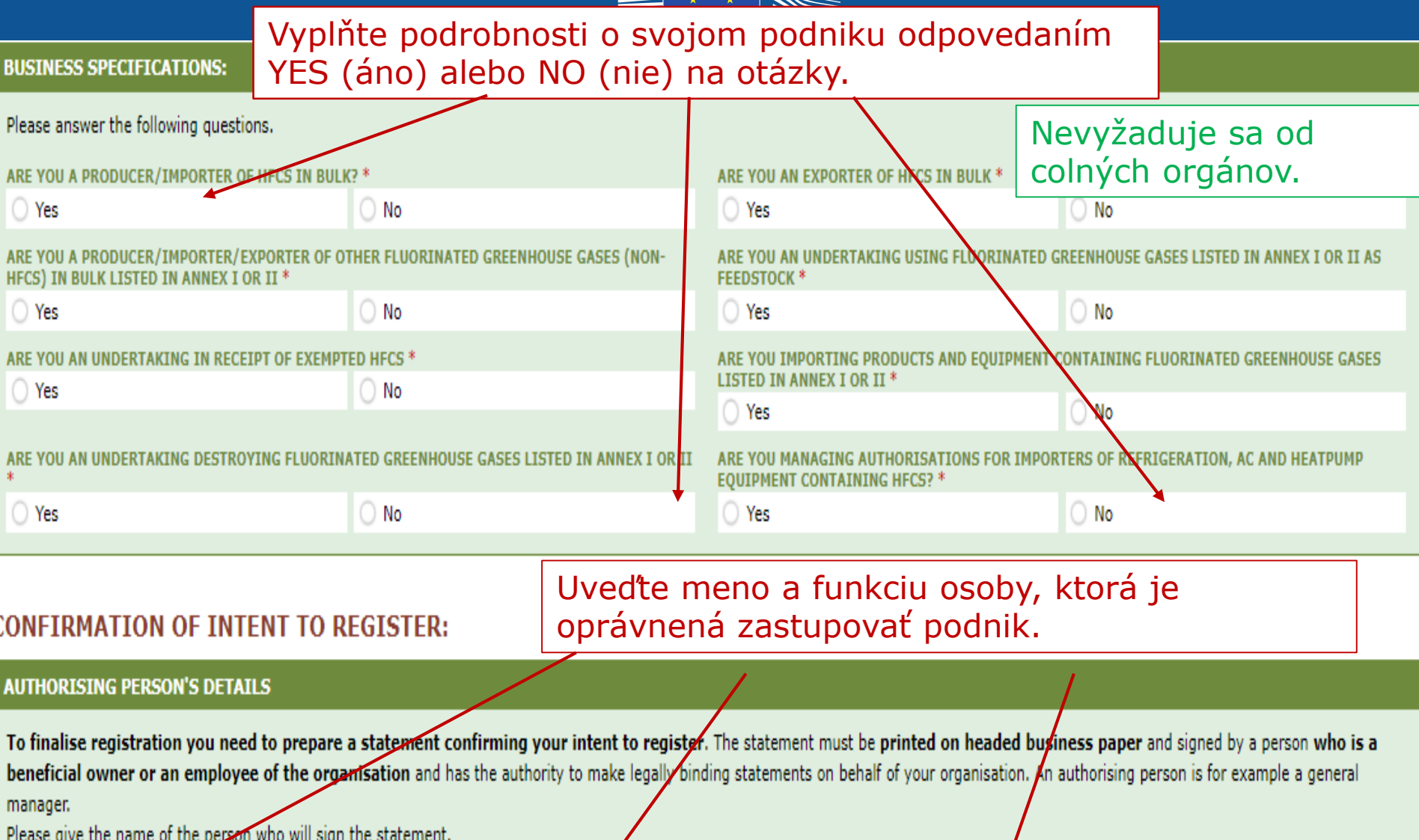

**FIRST NAME \*** 

 $\overline{\phantom{0}}$ 

LAST NAME<sup>\*</sup>

**FUNCTION \*** 

 $\sqrt{\frac{1}{2}}$ 

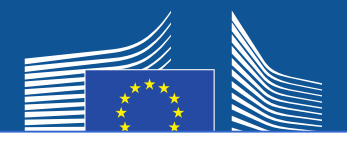

# Podnik so sídlom mimo EÚ musí:

- 1. uviesť vlastné jedinečné číslo EORI;
- 2. nahrať relevantný úradný doklad, na ktorom je uvedený názov a právna forma;
- 3. nahrať overený preklad uvedeného dokumentu do angličtiny;
- 4. vymenovať jediného zástupcu v EÚ, ktorý je podnikom usadeným v EÚ na účely dosiahnutia súladu s nariadením (EÚ) č. 517/2014 o F-plynoch.

### **Dôležité upozornenie: Hlavným používateľom musí byť zamestnanec alebo konečný užívateľ výhod jediného zástupcu v EÚ**. Neskôr možno pridať ďalších používateľov.

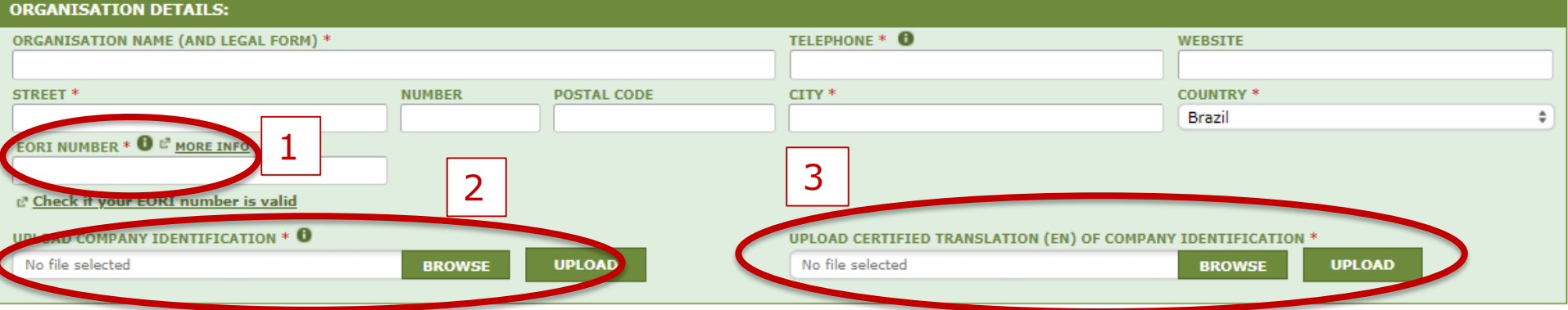

#### **FU ONLY REPRESENTATIVE DETAI**

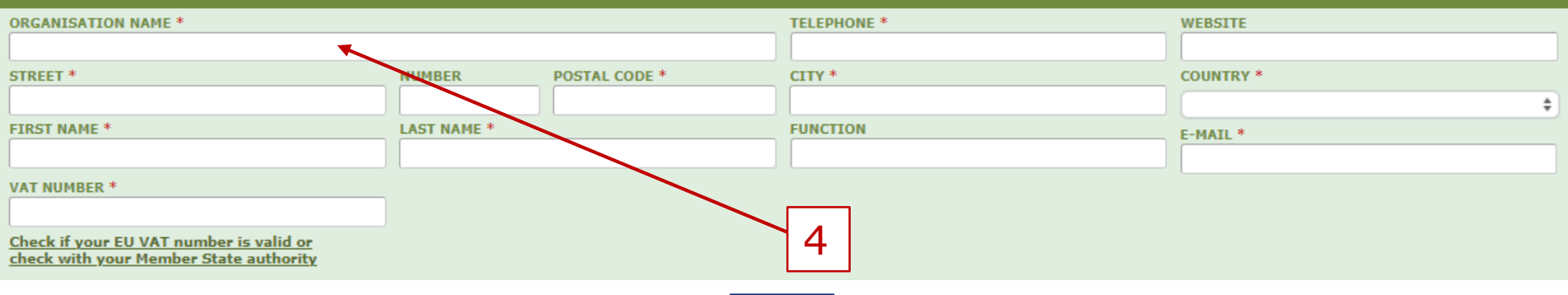

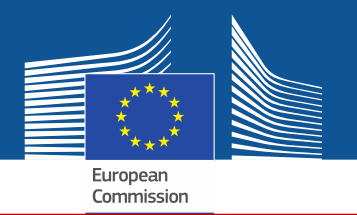

Ak zaškrtnete jednu z kolóniek na udelenie súhlasu, váš podnik bude zaregistrovaný v "nástroji na nadväzovanie kontaktov". Tento nástroj umožňuje držiteľom kvót a podnikom, ktoré žiadajú o povolenie na použitie kvót, aby sa navzájom našli a nadviazali kontakt. Aby sa podniky zobrazovali v systéme, musia udeliť súhlas.

#### **CONSENT**

Do you agree that your company name is included in a list of companies seeking authorisations which is displayed in the Fgas Portal and visible to other registered companies? (N.B.: Other Gempanies would thus be able to contact you by clicking on your company name. This enables you to get in touch with e.g. companies holding quota)

> Súhlas v prípade dovozcov vopred plnených zariadení (žiadajúcich o povolenia)

#### **CONSENT**

Do you agree that your company name is included in a list of potential quota holders which is displayed in the Fgas Portal and visible to other registered companies? (N.B.: Other registered companies would thus be able to contact you by clicking on your company name. This enables you to get in touch with companies seeking e.g. quota authorisations or quota transfers.)

> Súhlas v prípade dovozcov/výrobcov fluórovaných uhľovodíkov (HFC) vo veľkých množstvách (držiacich kvóty, napr. na udeľovanie povolení)

# **Registračný formulár**

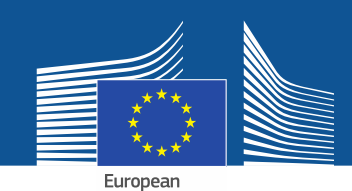

#### **CONFIRMATION OF INTENT TO REGISTER:**

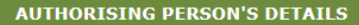

To finalise registration you need to prepare a statement confirming your intent to register. The statement must be printed on headed business paper and signed by a person who is a beneficial owner or an employee of the organisation and has the authority to make legally binding statements on behalf of your organisation. An authorising person is for example a general manager.

Please give the name of the person who will sign the statement.

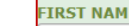

1

**LAST NAME \*** 

**FUNCTION \*** 

#### **REGISTRATION FORM STATEMENT**

Verify if all fields in your registration form are completed correctly and download the statement confirming your intent to register. Next upload a signed copy. Note that if you change anything in your registration form then the information in the statement must also be updated. If you update the registration form you must download a new statement.

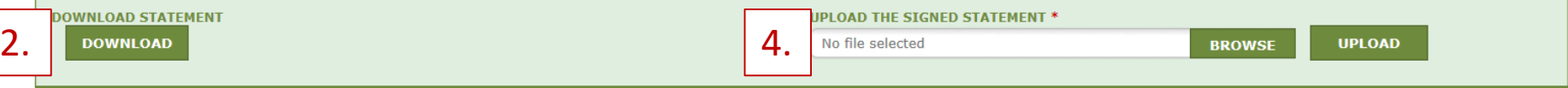

- 1. Vyplňte údaje o povoľujúcej osobe.
- 2. Kliknutím na tlačidlo "DOWNLOAD" si stiahnite vyhlásenie o registračnom formulári. Systém ho vygeneruje s informáciami, ktoré ste vložili v predchádzajúcich krokoch.
- 3. Vyhlásenie vytlačte na podnikový hlavičkový papier a požiadajte konečného užívateľa výhod či zamestnanca organizácie s oprávnením na prijímanie právne záväzných vyhlásení v mene organizácie, aby ho datoval a podpísal.
- 4. Vyhlásenie naskenujte a nahrajte do systému. Je dôležité, aby dokument nahral vymenovaný správca účtu, aby ho systém označil za "hlavného používateľa".

V prípade podnikov so sídlom mimo EÚ musí vyhlásenie datovať a podpísať aj jediný zástupca.

# Colné orgány nemusia poskytovať formulár finančnej identifikácie.

#### **FINANCIAL IDENTIFICATION FORM**

Please download the financial identification form. Please fill in the form, date and sign it by the account holder, and have it stamped and signed by a representative of your bank. Please upload the completed copy.

Furonean Commission

Note: In case of non-EU companies this form needs to be completed by the OR and signed by an EU-based bank.

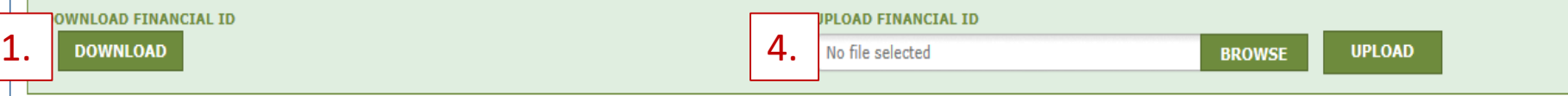

- 1. Kliknutím na tlačidlo "DOWNLOAD" si stiahnite formulár finančnej identifikácie.
- 2. Vyplňte ho a požiadajte majiteľa účtu, aby ho datoval a podpísal (bankový účet musí byť v Únii a podnik ho musí používať na svoje obchodné činnosti).
- 3. Požiadajte zástupcu svojej banky, aby formulár datoval a podpísal (v ideálnom prípade), alebo priložte originál oficiálneho výpisu z účtu, ktorý sa vzťahuje na obdobie posledných troch mesiacov. V druhom prípade by sa formulár a výpis z účtu mali zlúčiť do jedného dokumentu.

4. Formulár (prípadne aj s výpisom z účtu) naskenujte a nahrajte do systému. Dôležité upozornenie pre podniky so sídlom mimo EÚ: Formulár finančnej identifikácie musí vyplniť jediný zástupca v EÚ.

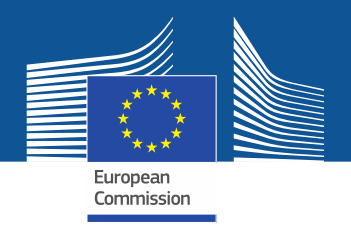

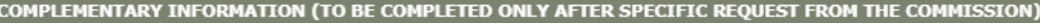

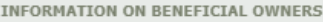

INFORMATION ON LINKED UNDERTAKINGS:

**ADD OWNERS** 

**ADD LINKED UNDERTAKINGS** 

INFORMATION ON ADDITIONAL EVIDENCE:

**ADD ADDITIONAL EVIDENCE** 

**Komisia môže požiadať o dodatočné informácie v súlade s článkom 4 vykonávacieho nariadenia Komisie (EÚ) 2019/661 z 25. apríla 2019 o zabezpečení [bezproblémového fungovania elektronického](https://eur-lex.europa.eu/legal-content/SK/TXT/?uri=uriserv:OJ.L_.2019.112.01.0011.01.ENG&toc=OJ:L:2019:112:TOC) registra kvót na uvádzanie fluórovaných uhľovodíkov na trh.**

**Tieto informácie a dôkazy musí podnik predložiť len na požiadanie a v prípade, že k požiadaniu dôjde, do desiatich pracovných dní.**

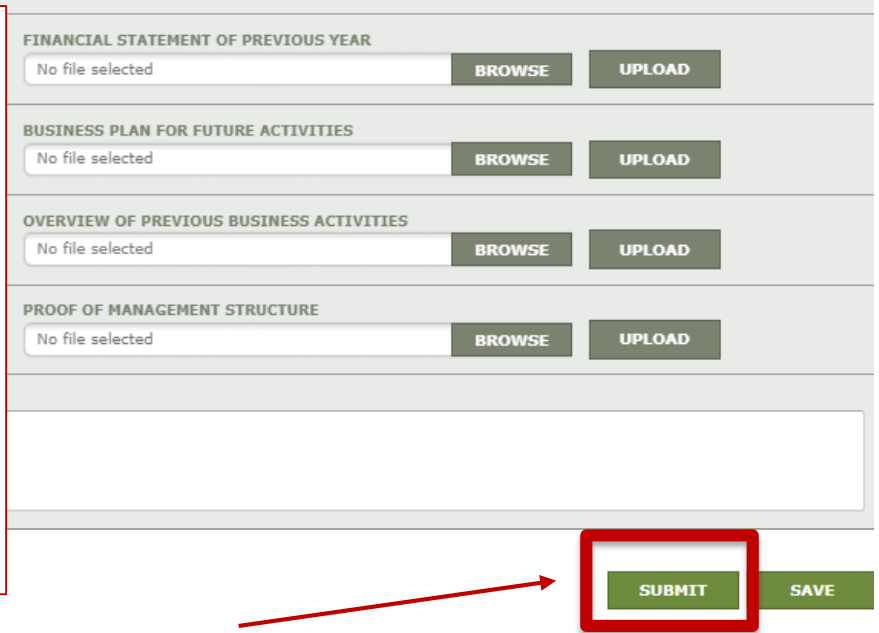

Po vyplnení vzorových tlačív a nahratí oboch vyhlásení kliknite na "SUBMIT" (odoslať).

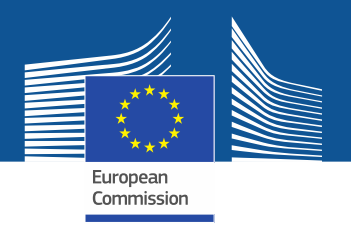

V prípade otázok navštívte webové sídlo o F-plynoch, na ktorom nájdete viac informácií, ako aj podrobnejší návod: [https://webgate.ec.europa.eu/fgas/.](https://webgate.ec.europa.eu/fgas/) Upozorňujeme, že za vykonávanie nariadenia o F-plynoch sú zodpovedné členské štáty EÚ. Ich kontaktné údaje nájdete tu: [MS Contact List](https://ec.europa.eu/clima/document/download/12305969-23c0-4b3b-9cc7-81d5e5928383_en)